## $\,$  $\,$  WinXP通过M9000进行l2tp over ipsec拨号,中间串LB进行拨号流量负载,  $\,$ 拨号失败

outbound[链路负载均衡](https://zhiliao.h3c.com/questions/catesDis/275) [L2TP](https://zhiliao.h3c.com/questions/catesDis/241) [IPSec](https://zhiliao.h3c.com/questions/catesDis/240) **[酉海华](https://zhiliao.h3c.com/User/other/74)** 2016-01-27 发表

某局点2台v7防火墙做l2tp over ipsec VPN sever, 中间串L1000-S设备作为vpn负载均衡,目前测试发 现pc winxp拨l2tp over ispec VPN无法拨通, win7和手机拨入正常。

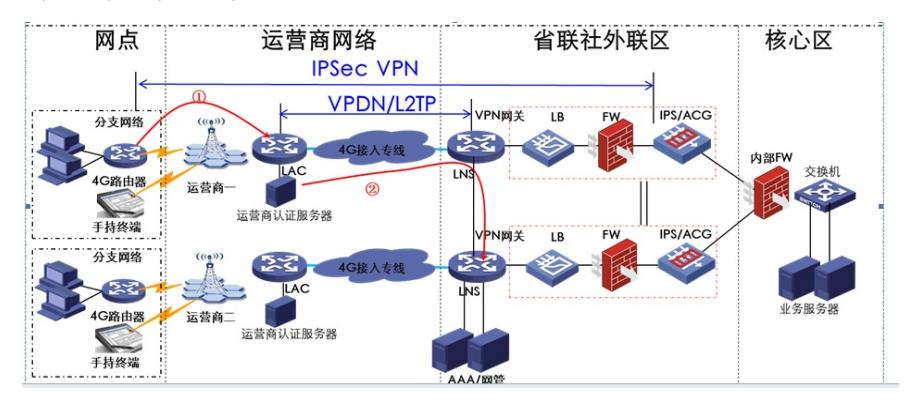

IKE诊断信息:

\*Mar 7 18:46:57:616 2016 FW-1 IKE/7/EVENT: -Context=1; Received message from ipsec.

\*Mar 7 18:46:57:616 2016 FW-1 IKE/7/EVENT: -Context=1; vrf = 0, src = 11.0.224.18, dst = 192.168. 199.164/4500

IPsec SA state changed from IKE\_P2\_STATE\_INIT to IKE\_P2\_STATE\_GETSP.

\*Mar 7 18:46:57:616 2016 FW-1 IKE/7/ERROR: -Context=1; vrf = 0, src = 11.0.224.18, dst = 192.168 .199.164/4500

Failed to get IPsec policy for phase 2 responder. Delete IPsec SA.

\*Mar 7 18:46:57:616 2016 FW-1 IKE/7/ERROR: -Context=1; vrf = 0, src = 11.0.224.18, dst = 192.168 .199.164/4500

Failed to negotiate IPsec SA.

\*Mar 7 18:46:57:616 2016 FW-1 IKE/7/EVENT: -Context=1; Delete IPsec SA.

\*Mar 7 18:46:57:617 2016 FW-1 IKE/7/PACKET: -Context=1; vrf = 0, src = 11.0.224.18, dst = 192.16 8.199.164/4500

Encrypt the packet.

\*Mar 7 18:46:57:618 2016 FW-1 IKE/7/PACKET: -Context=1; vrf = 0, src = 11.0.224.18, dst = 192.16 8.199.164/4500

Construct notification packet: INVALID\_ID\_INFORMATION.

1、默认情况下, Windows XP SP2 不再支持与位于网络地址转换器后面的服务器的 IPsec NAT-T 安 全关联。因此,如果虚拟专用网络 (VPN) 服务器位于网络地址转换器的后面,则在默认情况下,基于 Windows XP SP2 的 VPN 客户端无法与 VPN 服务器进行 L2TP/IPsec 连接。要改变运行 Windows X P SP2 的计算机的 IPsec NAT-T 行为,必须创建 AssumeUDPEncapsulationContextOnSendRule 注 册表值。

2、缺少针对Winxp的IPSec安全提议:采用ESP协议,ESP验证算法采用MD5,ESP加密算法采用3DE S。

ipsec transform-set 1 encapsulation-mode transport esp encryption-algorithm aes-cbc-192 esp authentication-algorithm sha1 #

ipsec transform-set 2

encapsulation-mode transport esp encryption-algorithm aes-cbc-128 esp authentication-algorithm sha1

#

ipsec transform-set 3 encapsulation-mode transport esp encryption-algorithm aes-cbc-256 esp authentication-algorithm sha1 #

ipsec transform-set 4

```
encapsulation-mode transport
  esp encryption-algorithm des-cbc
  esp authentication-algorithm sha1
 #
 ipsec transform-set 5
  esp encryption-algorithm 3des-cbc
  esp authentication-algorithm sha1
 #
 ipsec transform-set 6
  encapsulation-mode transport
  esp encryption-algorithm 3des-cbc
  esp authentication-algorithm sha1
 #
 ipsec policy-template 1 1
  transform-set 1 2 3 4 6
  security acl 3001
  ike-profile 1
 #
 ipsec policy-template 2 1
  transform-set 5
  ike-profile 2
  reverse-route dynamic
 #
 1、修改注册表:
 在 Windows 桌面上,单击"开始",单击"运行",键入"regedit.exe",然后单击"确定"。 在"注册表编辑"
 的控制台树中,打开下列注册表项:
 HKEY_LOCAL_MACHINE\SYSTEM\CurrentControlSet\Services\IPSEC。在"编辑"菜单上,单击"添加
 值,然后添加下列值:值名:AssumeUDPEncapsulationContextOnSendRule 数据类型:REG_DWO
 RD 数据值:2
• 值 0 (默认) 将 Windows 配置为无法建立与位于网络地址转换器后面的服务器的安全关联。
值 1 将 Windows 配置为可以建立与位于网络地址转换器后面的服务器的安全关联。
值 2 将 Windows 配置为可以在服务器和基于 Windows XP SP2 的客户机都位于网络地址转换器后面
 时建立安全关联。
 2、创建一个ipsec tranform-set,并在ipsec policy-template 1 1中引用。
 #
 ipsec transform-set 7
  encapsulation-mode transport
  esp encryption-algorithm 3des-cbc
  esp authentication-algorithm md5
 #
```
不对PC客户端兼容性不一样,根据典配完成VPN配置后,若拨号错误,可根据具体的错误值进行对应 修改。